## Search in custom fields

You can search for data in both the **[Public](https://www.kbpublisher.com/kb/public-area-(front-end)_53.html) Area** and in the **[Admin](https://www.kbpublisher.com/kb/admin-area-(back-end)-common-actions_55.html) Area**.

## **To search in the Public Area**

- Click on **Advanced Search**
- Select a type (**Article** or **Files**)
- Click **Extra Options** section which contains all the custom fields

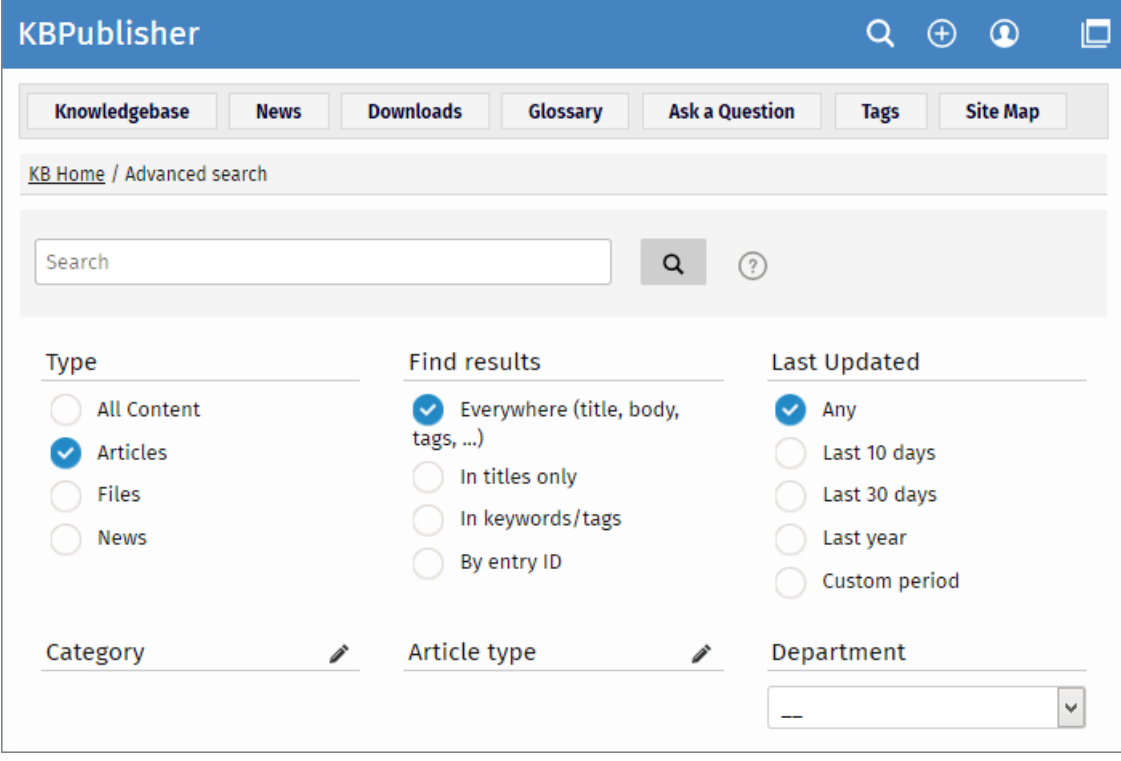

## **To search in the Admin Area**

- Click on **Articles** (if field is under Articles, or Files, News or Feedback if field is under, respectively, files, news or feedback)
- Click on the [**+**] button to the left of the search area

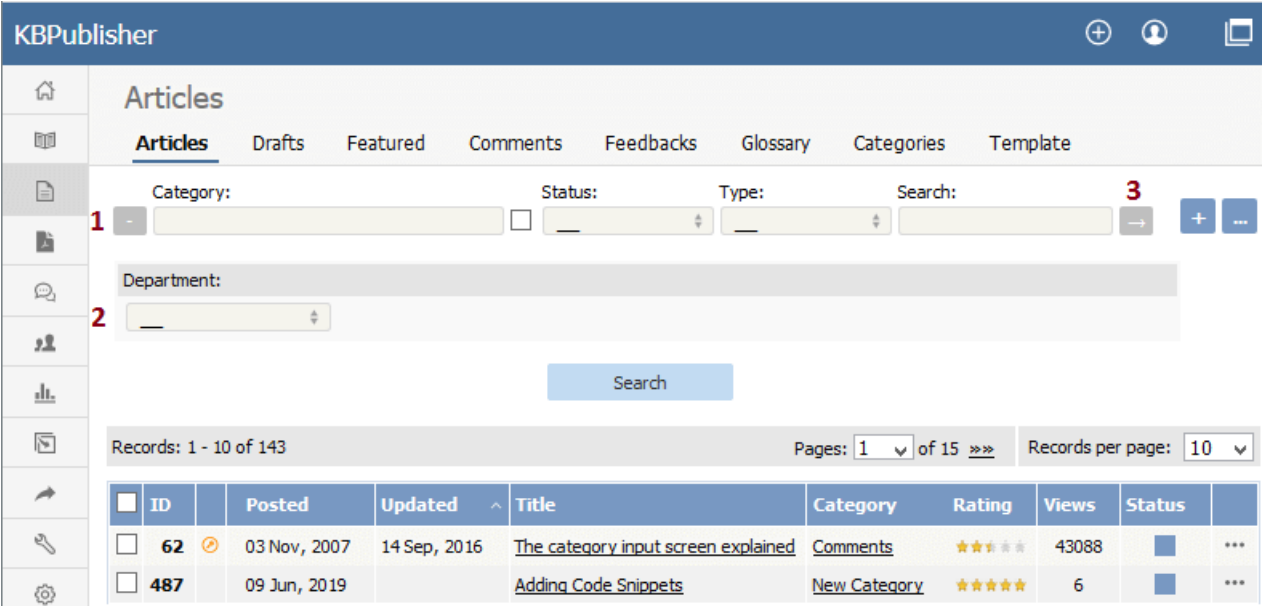

This brings up a list of all custom fields for articles (or files/news/feedback)

The list of custom fields display by default is custom fields that are included in all categories. If you want custom fields that are listed only in a specific category, select the category

Once you have your list of custom fields

- If necessary, choose a **category**.
- Categories default to 'all' and will also search in sub-categories if you use the default options
- Choose which field you wish to search on, and choose which data you wish to search for
	- If the field is a multi-choice field you will be presented with a list of drop-down values to select from
		- If the field is a checkbox, you will be able to check the value to choose items with that flag set
		- o If the field is a text field, you will be able to type text into the field to search on

and so on.

Click **Search** to start the search.

This brings up a list of all articles with that particular custom field value.

## **Some working examples for search**

Let's say you have a knowledgebase set up as follows:

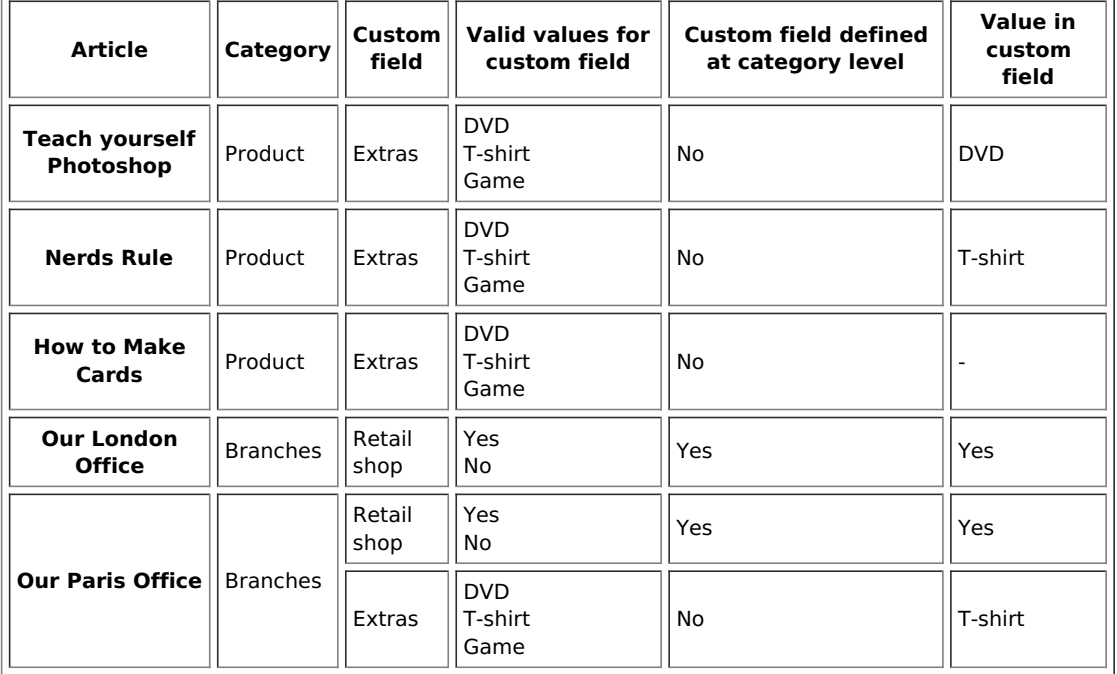

No valid value has been set for the article How to make cards. Also, Extras can be defined anywhere.

- If you click on search without defining any further parameters this brings back a list of all articles which contain values in any custom field, hence it would return:
	- Teach Yourself Photoshop
	- Nerds Rule
	- o Our London Office
	- o Our Paris Office
- If you select T-shirt in the Extras custom field, and then click on search (still not having defined any further parameters, or using All), this will bring back:
	- Nerds Rule
	- o Our Paris Office
- If you select T-shirt in the Extras custom field, and choose the Product category, this will bring back:
	- Nerds Rule
- If you choose T-shirt in the Extras custom field, and Yes in the Retail Shop field, and search all levels, then your search will return:
	- Nerds Rule
	- o Our London Office
	- o Our Paris Office

This last is because it will search for either field, rather than both fields.

Article ID: 348 Last updated: 28 Jul, 2019 Updated by: Cherevko J. Revision: 12 User Manual v8.0 -> Tools -> Custom fields -> Search in custom fields <https://www.kbpublisher.com/kb/entry/348/>